Rama Judicial<br>Consejo Superior de la Judicatura

Consejo Superior de la Judicatura República de Colombia Consejo Seccional de la Judicatura del Atlántico Presidenta

### **CIRCULAR CSJATC19-198**

Fecha: agosto 29 de 2019

Para: **SERVIDORES JUDICIALES DEL DISTRITO** DE **BARRANQUILLA**

De: CONSEJO SECCIONAL DE LA JUDICATURA DEL ATLÁNTICO

**Asunto:** *"Difusión Buzón de notificaciones Judiciales de la DIAN "*

Cordial Saludo.

De conformidad con lo establecido en la Sesión de Sala Ordinaria No. 30, este Consejo Seccional, para su conocimiento y los fines pertinentes, remite el siguiente oficio

1. Con el Consecutivo interno EXTCSJAT19-6730, fue radicado el correo electrónico suscrito por el Dr. William Rivera Luna, en calidad de Asistente Administrativo de la Dirección Seccional de Administración Judicial del Valle del Cauca, con el que remitió el oficio de la DIAN, con el que se comunicó sobre la modificación del buzón de notificaciones judiciales de esa entidad

La anterior información se remite, sin perjuicio de lo señalado en los Art.228 y 230 de la Constitución Política, en concordancia con el art. 5 de la Ley 270 de 1996, sobre la autonomía de los jueces en sus decisiones.

Cordialmente,

**CLAUDIA REGINA EXPÓSITO VEL** Presidenta

CREV/amd

Palacio de Justicia, Calle 40 No. 44-80 Piso 6 Edificio Lara Bonilla PBX: 3885005 Ext.1035 [www.ramajudicial.gov.co](http://www.ramajudicial.gov.co) Email: psacsjbqlla@cendoj.ramajudicial.gov.co Barranquilla-Atlántico. Colombia

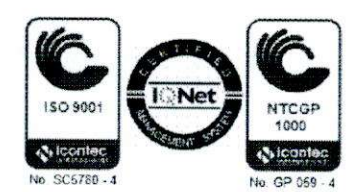

# **MODIFICACION DEL BUZON DE NOTIFICACIONES JUDICIALES - DIAN**

Grupo Mantenimiento Y Soporte Tecnológico - Seccional Cali Mar 20/08/2019 14.57

CC: Andres Mauricio Fernandez Peña <mfernandp@cendoj.ramajudicial.gov.co>

**i** 1 archivos adjuntos (2 MB) BUZON DE NOTIFICACION JUDICIAL DIAN.pdf;

Buenas Tardes!

Para todos!

 $\cdot$ 

 $\lambda$ 

Consejo Superior de la Judicatura Código; EXTCSJAT19-6730: Fecha: 20-ago-2019 Hora: 16:16:58 Destino: Consejo Secc. Judie, del Atlántico Responsable: DE LA ROSA MARTÍNEZ, ALEJANDRA MARÍA No. de Folios: 8 Password: 6F5DC5F3

Comedidamente enviamos para su información y conocimiento Circular relacionada con la Actualización y/o Modificación del **Buzón de Notificaciones Judiciales <sup>&</sup>gt; DIAN**

A fin de prestarle un mejor servicio, procure siempre relacionar sus datos de contacto al fina! de su requerimiento o solicitud.

Cordial saludo.

William Rivera Luna Asistente Administrativo Grupo de Mantenimiento y Soporte Tecnológico Dirección Seccional del Administración Judicial Santiago de Cali - Valle del Cauca

**imstdesajvalle@cendoj.ramajudicial.gov.co** tTeléfono; 8986868 ext: 1516 **A**Cra 10 # 12 - 15 Piso 2

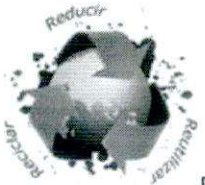

Por favor no imprima éste correo a menos que lo necesite, contribuyamos con nuestro planeta.

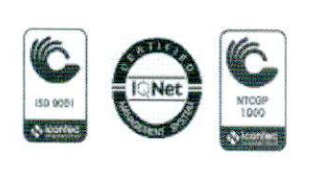

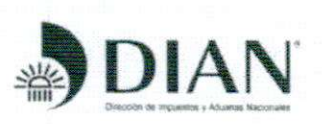

**Consejo Superior** de la **Judicatura** Código: EXTDESAJCL19-18105: Fecha: 14-ago-20l9 Hora: 16:55:06 Destino: DESAJ Cali Responsable: ALEGRIA IDROBO, MATILDE YAMI (RESPONSAB No. de Folios: 6 Password: D761C8C2

£1 ^prendimiento ! Mlnbacicnde **es de todos i**

Cali, 14 de agosto de 2019

Dra. Clara Inés Ramírez Directora OESAJ Cali - Valle del Cauca E.S.D.

Asunto: Modificación del Buzón de Notificaciones Judiciales - Artículo 197 de la ley 1437 de 2011.

La Dirección de Impuestos y Aduanas Nacionales - DIAN, en cumplimiento del artículo 197 de la Ley 1437 de 2011. creó el buzón de correo electrónico para recibir notificaciones judiciales notificacionesjudicialesdian@dian.gov.co

Mediante Memorando 327 del 16 de agosto de 2012, la Dirección de Gestión Jurídica y la Subdirección de Gestión de Representación Externa, informó la creación del citado buzón de correo electrónico y se impartieron las instrucciones para su uso.

Con Memorando 190 del 29 de julio de 2019, la Dirección de Gestión Jurídica y la Subdirección de Gestión de Representación Externa de la DIAN. informa a las Direcciones Seccionales, jefes de las Divisiones. Grupos de Gestión Jurídica y apoderados judiciales de la entidad, *"...que dicho buzón de correo electrónico* se *modiñcará a partir del 15 de saosto de 2019, con el objeto de facilitar su uso v administración, así como de mejorar el servicio para el cual fue ¡mpiementado por la Lev..."*

Para tai efecto solícita que se tenga en cuenta lo siguiente:

*UA partir del 15 de agosto de 2019. el buzón de correo electrónico para recibir notificaciones judiciales* notrficactonesí[udicialesdian@dian.qov.co](mailto:udicialesdian@dian.qov.co), *queda desactivado v entra a* operar *el buzón de notificaciones judiciales* a *través de la Página Web de la DIAN":*

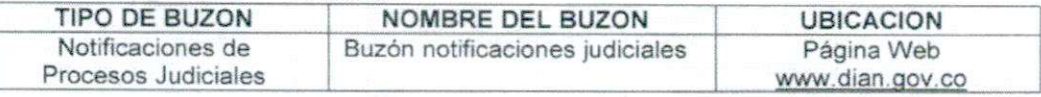

Así las cosas, las notificaciones electrónicas se recibirán en el buzón de notificaciones judiciales disponibles en la página Web de la Entidad, www.dian.gov.co, portal web, servicios a la ciudadanía, notificaciones judiciales, para lo cual se adjunta el INSTRUCTIVO, elaborado para el uso del buzón y cuya administración continua a cargo de la Subdíreccíón de Gestión de Representación Externa de la OIAN, en el cual llegarán las notificaciones de TODO EL PAIS, las cuales serán distribuidas a cada Dirección Seccional desde el siguiente correo: alternonotificacionesjudiciales@dian.gov.co; el cual es de uso únicamente institucional.

Atentamente,

Código postal 760044

**NAM RAMARI** 

**ALBA LUCÍA CEBALLOS MIRANDA** Jefe (A) División de Gestión Jurídica **COLORETTE CONFIDENT DE CONSTANT JULITE CONFIDENT**<br>Formule su periodio, queja, sugerence o reclamo en el Sistema POSK de la DIAN<br>Contrat de la Contrat de Contrat de Contrat de la DIAN Oirecdón Seccional de Aduanas de Cali Cra. 3 Nº 10-60 piso 4º PBX 81 87 59

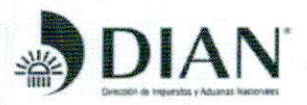

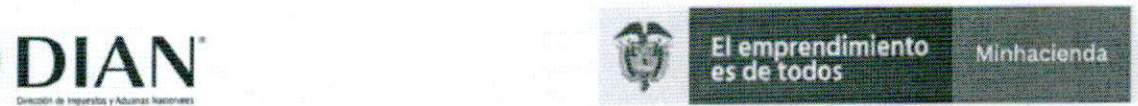

### INSTRUCTIVO BUZÓN ELECTRÓNICO NOTIFICACIONES JUDICIALES DE LA DIRECCION DE IMPUESTOS Y ADUANAS NACIONALES - DIAN

En atención a lo previsto en el artículo 197 de la Ley 1437 de 2011, la Dirección de Impuestos y Aduanas Nacionales - DIAN implementó este buzón para recibir las notificaciones de procesos judiciales, acciones de tutela, en contra o en la que sea parte interesada la DIAN y requerimientos judiciales en los que la DIAN no es parte.

*"Articulo 197. Dirección electrónica para* efectos *de notificaciones. Las entidades públicas de todos los niveles, las privadas que cumplan funciones públicas y el Ministerio Público que actúe ante estajurisdicción, deben tener un buzón de correo electrónico exclusivamente para recibir notificaciones Judiciales.*

*Para los efectos de este Código se entenderán como personales las notificaciones surtidas a través del buzón de correo electrónico".*

continuación, se explica el procedimiento para acceder al BUZÓN ELECTRÓNICO NOTIFICACIONES JUDICIALES:

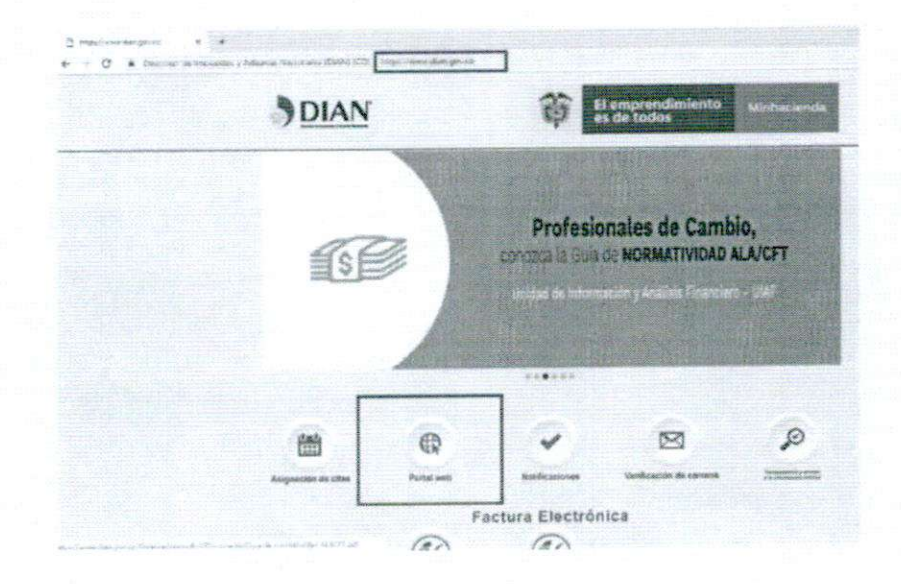

a. Ingresar a la página web http://www.dian.gov.co. seleccionar la opción Portal Web.

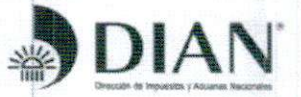

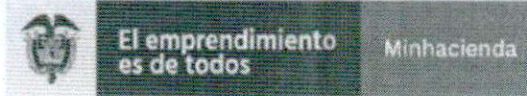

b. Seleccionar en el item de Servicios a la Ciudadanía la opción Notificaciones judiciales o en el item Contáctenos dar click a Buzones electrónicos.

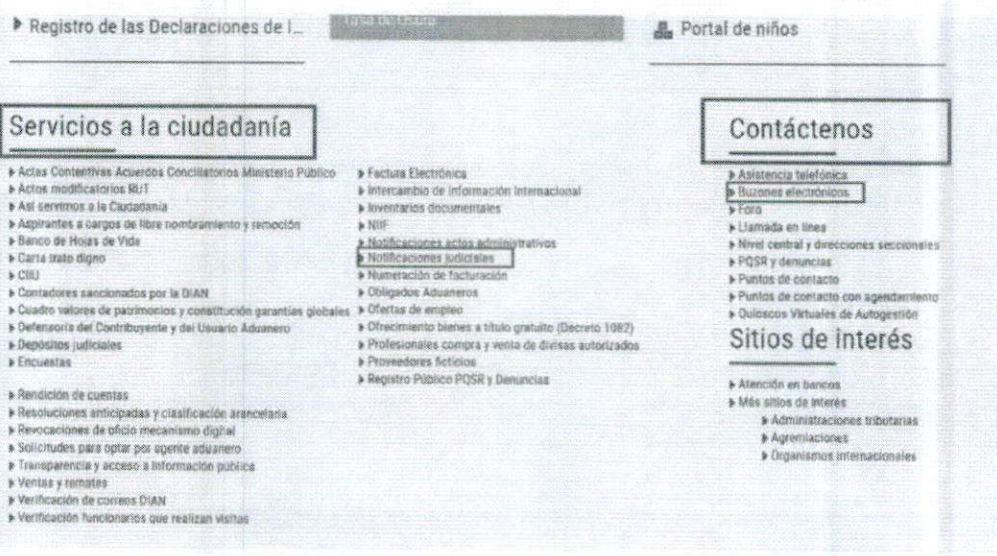

Sí da click en Buzones electronicos encontrará la opción de Buzón electrónico de notificaciones judiciales dar clik en el enlace.

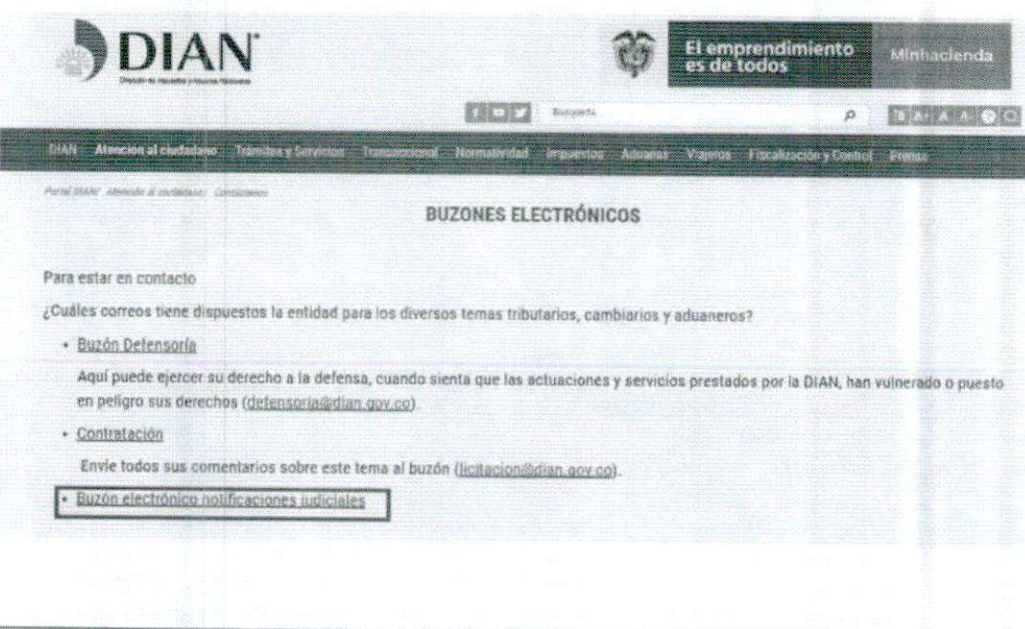

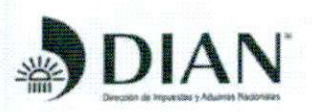

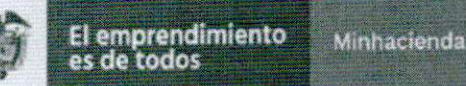

Una vez se encuentre en el formulario del Buzón de notificaciones judiciales c. como se muestra en la siguiente imagen:  $Q$  convers  $\langle \hat{\chi} \rangle$  since  $\langle \rangle$ 

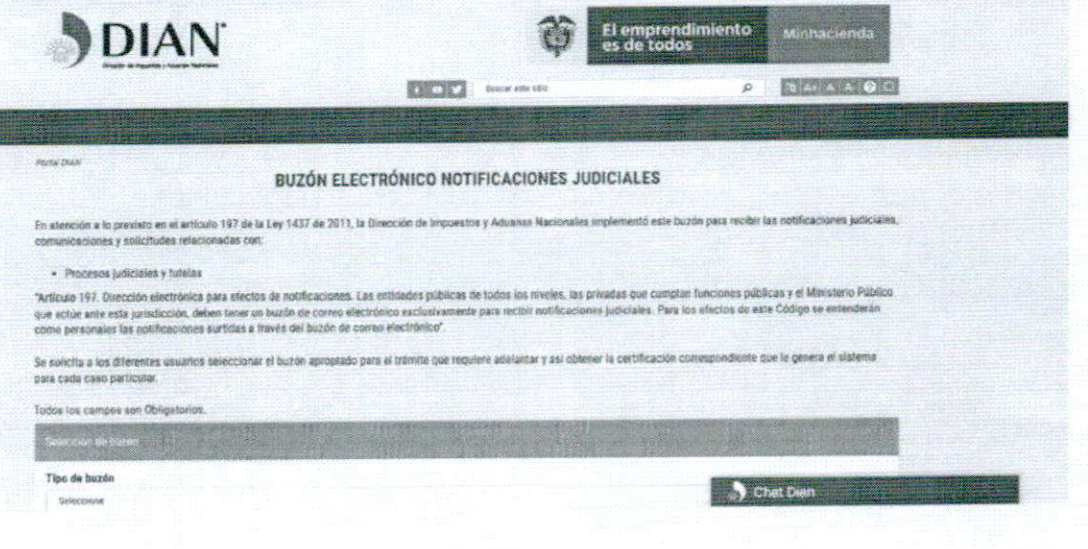

Seleccione el buzón apropiado para el trámite que requiere adelantar.

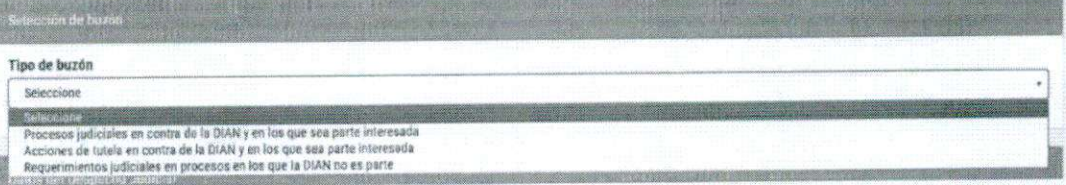

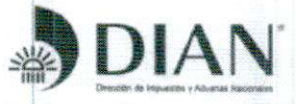

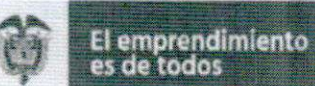

Minhacienda

Escogido el Tipo buzón 1, se desplegrara el siguiente formulario al seleccionar Procesos Judiciales en contra de la DIAN o en los que seamos parte interesada :

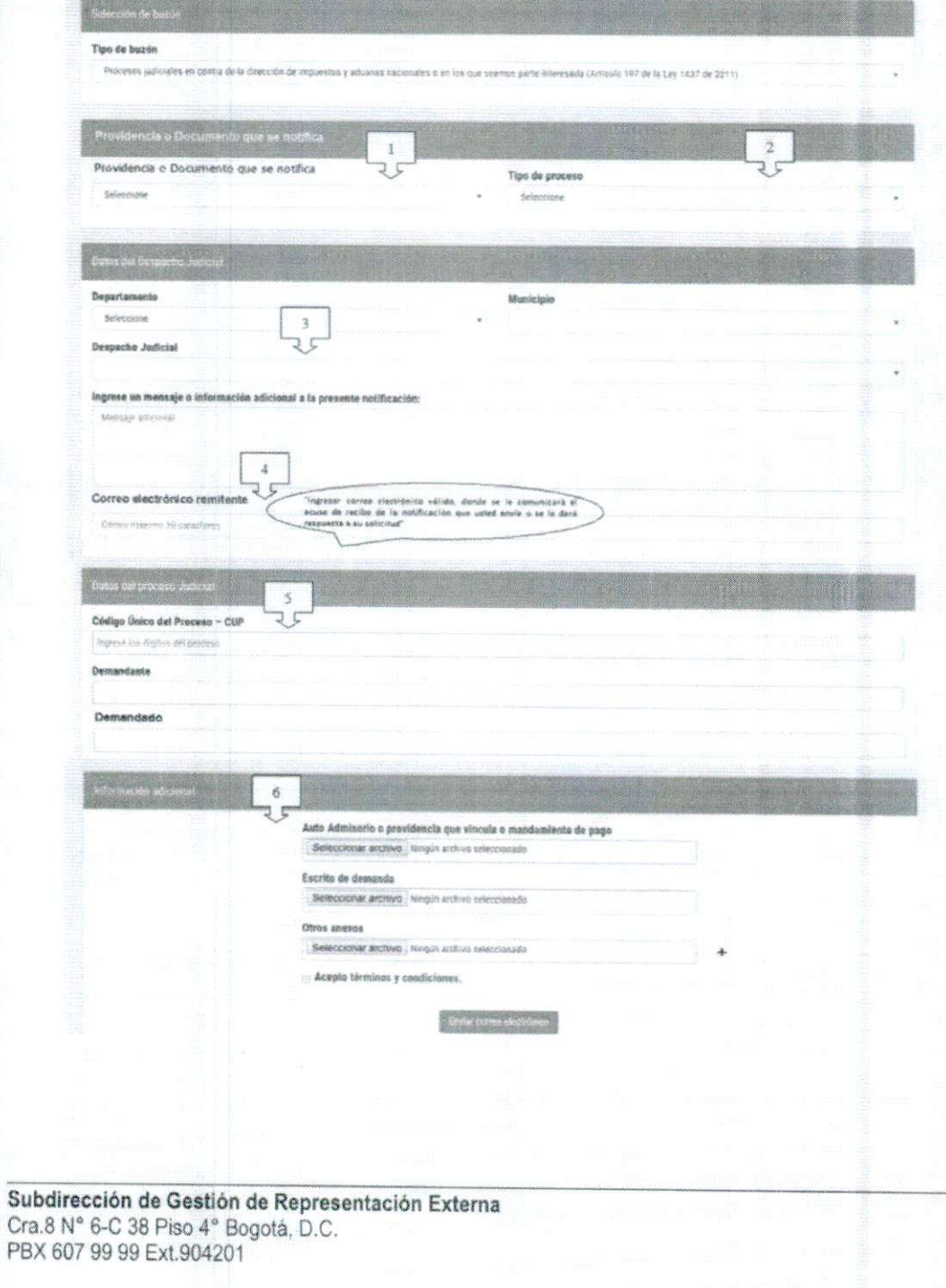

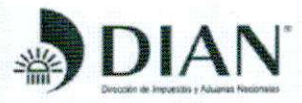

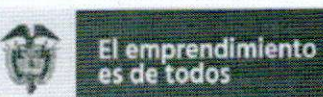

Minhacienda

#### Seleccione el tipo de providencia a notificar:  $1.$

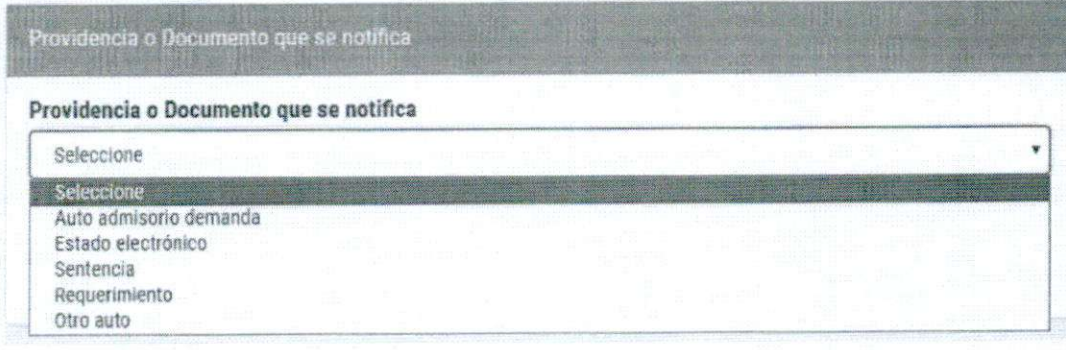

#### Seleccione el Tipo de proceso a notificar:  $2.$

## Tipo de proceso

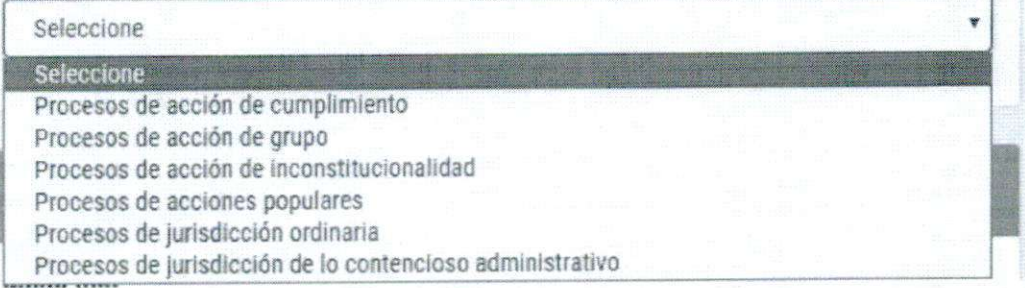

Al seleccionar Departamento y Ciudad, realizar la búsqueda del despacho 3. judicial; en caso de no encontrarlo elegir la palabra otro y luego digitar el nombre del que corresponda.

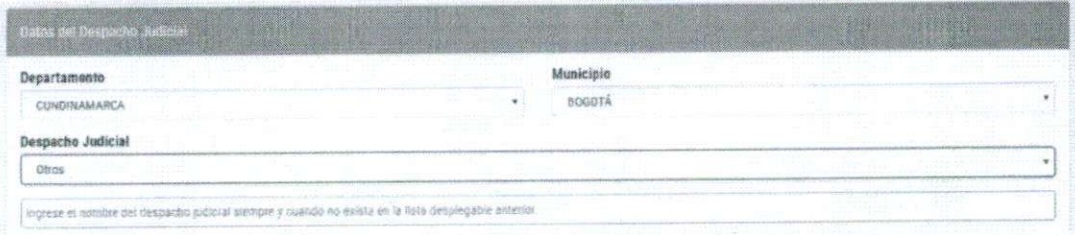

Digitar un correo electrónico válido donde recibirá el acuse de recibo de la  $\overline{4}$ . notificación que se está realizando.

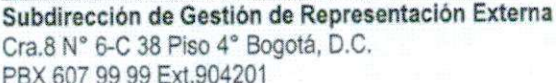

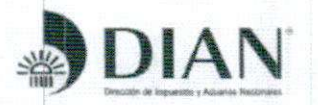

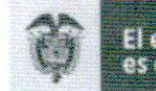

El emprendimiento<br>es de todos Minhacienda

5. Ingresar la identificación del proceso judicial (23 dígitos) o número de acción de tutela correspondiente. A su vez relacionar el demandante y demandado.

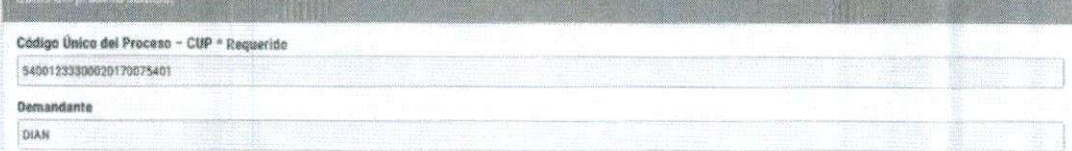

El número debe corresponder al despacho de procedencia de la notificación.

6. Cargar los documentos correspondientes de acuerdo a la notificación realizada.

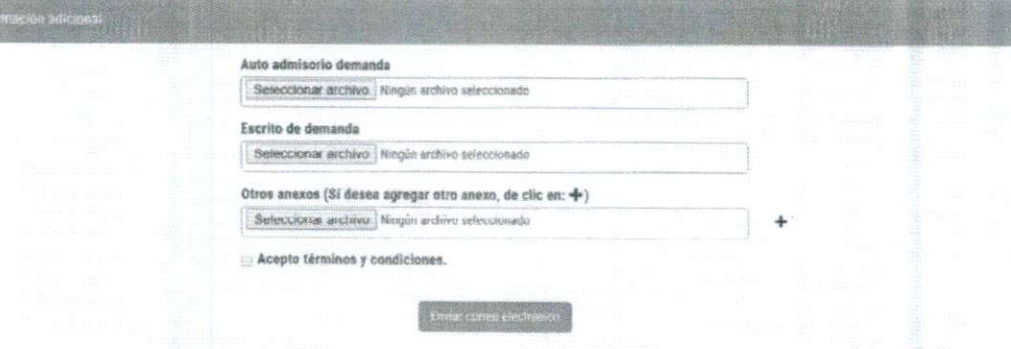

Nota: el archivo que se agregue no debe superar 15 MB. Se puede adjuntar archivos con extensión .pdf, .doc, .rar, .zip. Puede anexar máximo 3 anexos.

Al dar clic en  $\,$   $\,$  puede anexar otros archivos.

Al dar clic en **b** puede eliminar el archivo subido.

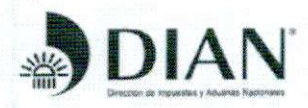

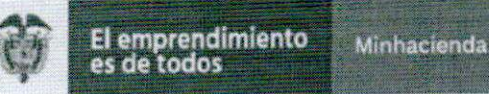

Escogido el Tipo buzón 2, se desplegrará el siguiente formulario al seleccionar Acciones de Tutela en contra de la DIAN o en la que sea parte interesada :

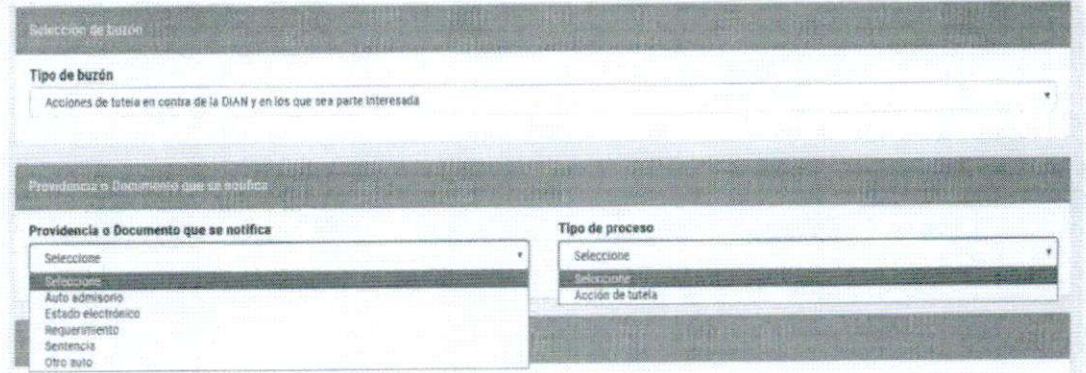

Seleccione el tipo de providencia o Documento que se notifica y el Tipo de  $1.$ Proceso.

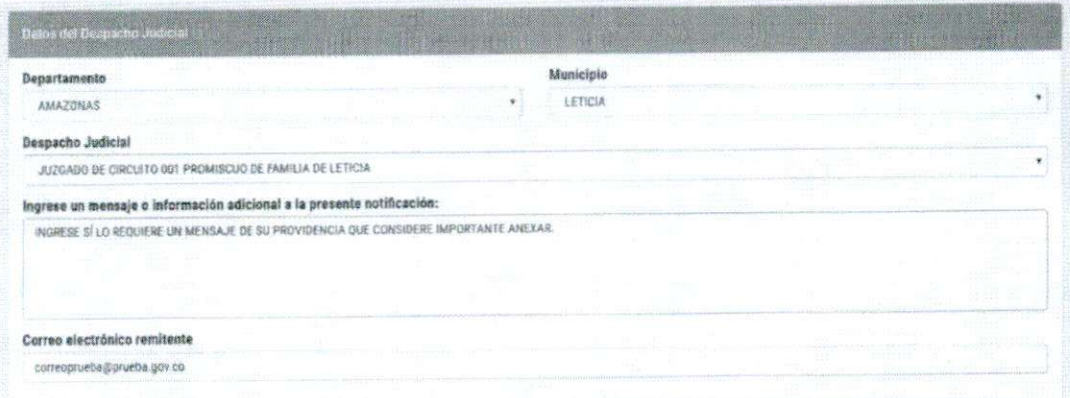

#### Ingrese los datos del Despacho Judicial.  $\overline{2}$ .

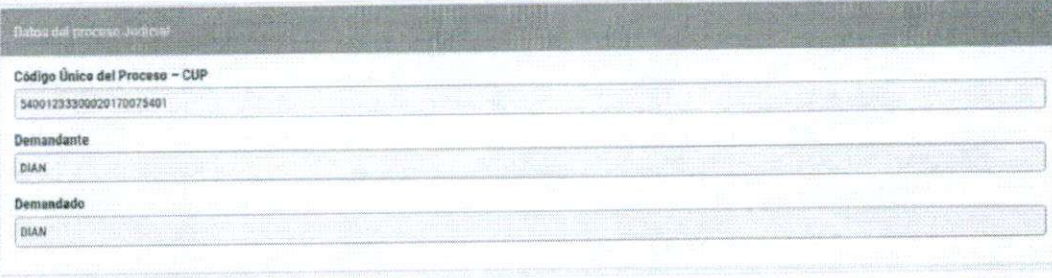

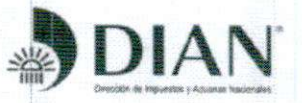

3.

 $4.$ 

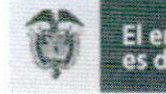

El emprendimiento<br>es de todos Minhacienda

Ingrese los datos del proceso Judicial.

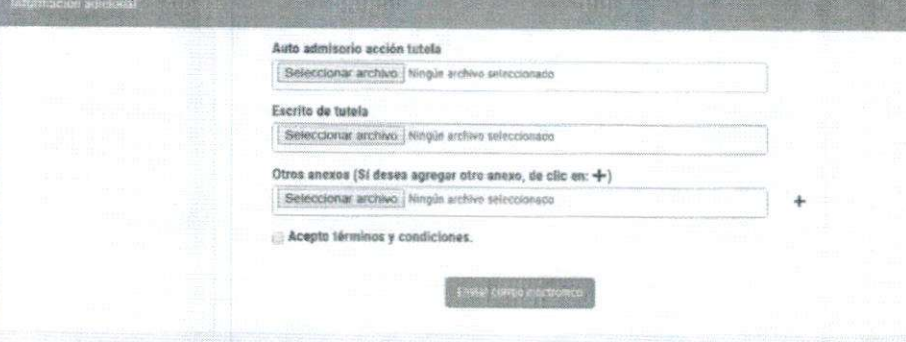

Anexe los documentos que considere necesarios.

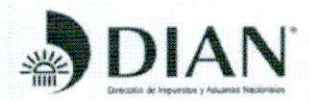

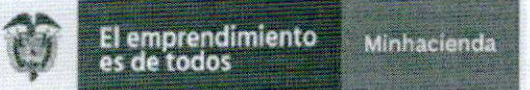

Escogido el Tipo buzón 3. se desplegrara el siguiente formulario al seleccionar *Requerimientos Judiciales en los que la DIAN no es parte:*

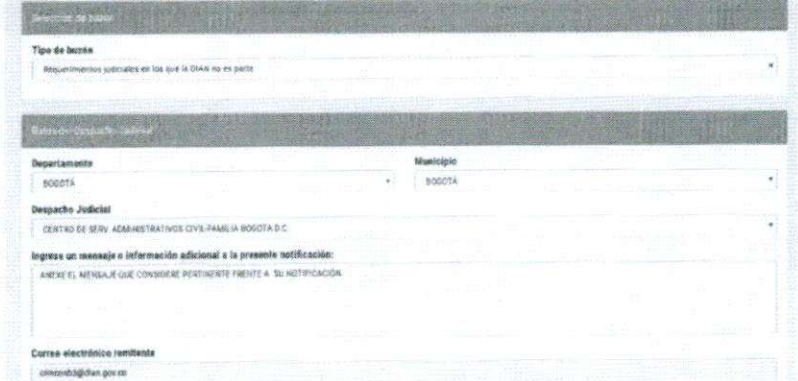

Diligencie los datos del despacho judicial de donde se remite la notificación, junto al correo electronico del remitente.

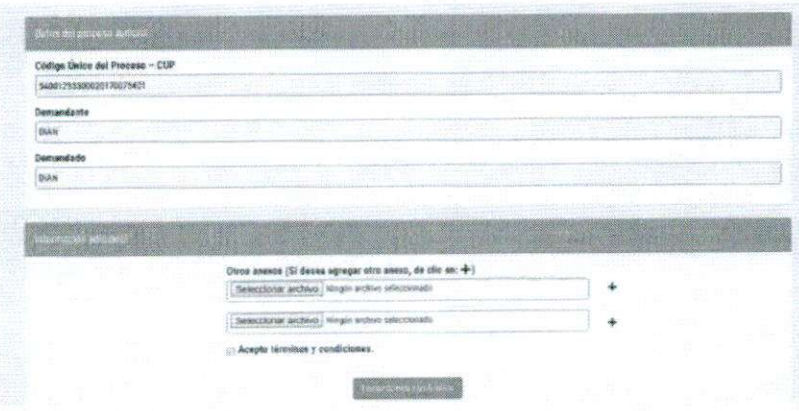

Finalmente, en cualquiera de los tipos de buzón escogidos, una vez diligenciados todos los campos y anexos, debe seleccionar la siguiente opción:

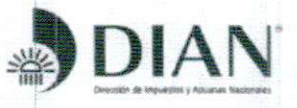

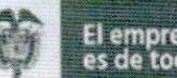

El emprendimiento<br>es de todos Minhacienda

Acepto términos y condiciones.

Enviar correo electrónico

En caso de que usted evidencie el siguiente error:

O Error Todos los campos son de obligatorio diligenciamiento. Los marcados con \* faltan por diligenciar.

Debe diligenciar todos los campos señalados con \*Requerido

Si usted diligencio la información adecuadamente en cualquiera de los 3 tipos de buzón mencionados con anterioridad, siguiendo los pasos mencionados; obtendrá el siguiente mensaje de confirmación detallada del envío acorde a la información que usted ingresó:

El correo electrónico fue enviado correctamente con los siguientes datos, una copia del miamo fue enviada al correo ingresado como constancia del mism Formulario diligenciado el: 29/07/2019 15/05/07 Formunano dimpensiado en 2500 (2007) (2004-07).<br>Tipo de buzón: Procesos judiciales en contra de la DiAN y en los que sen parte interesada.<br>Tipo de notificación: Tipo de notificacion: Auto admisorio demanda - Tipo de proces Datos del despacho judicial: Departamento: BOGOTÁ D.C.<br>Municipio BOGOTÁ mespacho Judicial: CONSE 30 DE ESTADO SALA CONTENCIOSO ADMINISTRATIVA - SECCIÓN CUARTA.<br>Mensaje: SE NOTIFICA EL AUTO ADMISORIO DE LA DEMANDA. Correo electrónico: crincosti3@dias.gov.co.<br>Código unico del proceso CUP: 25000124200020180022555 Demandanta: WFP Demandado: DIAN Adjuntos: Adjunto #1: AutoAdmisorioDemanda xisx Adjunto #2: EscritoDemanda.doc

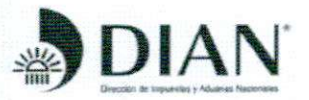

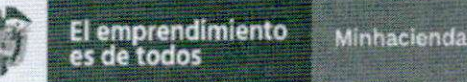

# Al correo electronico que usted suministro le llegara el siguiente acuse de recibo:

DIAN - RADICACIÓN DE NOTIFICACIÓN JUDICIAL

Formulario diligenciado el: 29/07/2019 15:05:07.<br>Tipo de buzón: Procesos judiciales en contra de la DIAN y en los que sea parte interesada. Tipo de notificación: Tipo de notificacion: Auto admisorio demanda - Tipo de proceso: Procesos de acción de cumplimiento. Datos del despacho judicial: Departamento: BOGOTÁ D.C.<br>Municipio BOGOTÁ<br>Despacho Judicial: CONSEJO DE ESTADO SALA CONTENCIOSO ADMINISTRATIVA - SECCIÓN CUARTA. Mensaje: SE NOTIFICA EL AUTO ADMISORIO DE LA DEMANDA.<br>Correo electrónico: <u>crinconb3@dian.gov.co</u>.<br>Código único del proceso: 25000124200020180022655. Demandante: INEP. Demandado: DIAN...<br>Adjunto #1: AutoAdmisorioDemanda.xlsx. Adjunto #2: EscritoDemanda.doc

Para garantizar la seguridad del Sistema, este mensaje fue analizado.

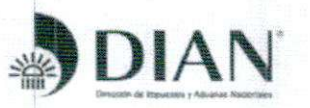

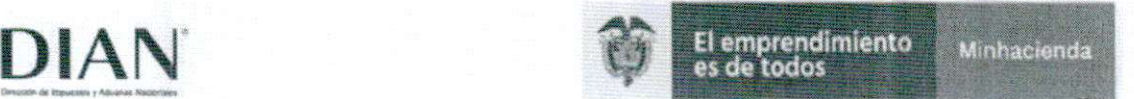

## TENGA EN CUENTA

1. Todos los campos son obligatorios

2. El formulario realiza una validación de la información y documentos anexos, si por algún motivo la información suministrada se encuentra incompleta el desplegará un mensaje donde alerta cual es la información faltante.

3. Debe contar con un correo electrónico válido del despacho para remitir el acuse de recibo.

4.Los documentos que se anexen deben estar libres de virus, de lo contrario el sistema los eliminará del servidor.

5. El tiempo de recepción del correo electrónico con acuse de recibo dependerá del peso de los archivos adjuntos,

6. Utilice navegadores como Google Chrome, Mozilta Firefox, Edge, Safari o internet Explorer con una versión actualizada.

7. Este buzón electrónico es de uso único y exclusivo para el envío de notificaciones judiciales. Todo mensaje que no corresponda a los tipos de buzón habilitados se eliminará automáticamente de nuestros servidores.